## 〜Web受付システムのご案内〜

★パソコン・スマートフォン・携帯から当日の順番受付が出来ます。 ★順番が近づいた時の「お知らせサービス」や、

「医院情報メール」をご利用頂けます。

Web受付時間

▼WEBページURL▼

午前の診察 7:30〜11:30

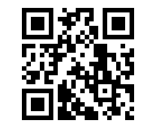

http://smfc.mdja.jp

QRコード

※診察時間とは異なりますのでご注意下さい 午後の診察 7:30〜17:30※時間の指定は出来ません ※時間の指定は出来ません。 ▶インターネットでのご利用方法 総合Webページより選択してください。 内 科 内 科 整形外科 整形外科 午後の診察 午前の診察 午前の診察 午後の診察 【現在の状況を見る】 | ※家族登録が出来ます。 現在の診察待ち状況です ご家族で同時に受付を  $\overline{\phantom{a}}$ 1人 12番 [ 現在の状況を見る] される場合に事前に  $8:11$  $\overline{\mathbf{m}}$  $\overline{\blacksquare}$ 2人 13番 より診察の進⾏状況が 家族登録をして頂くと 確認できます。 3人 14番 Web受付ページ 便利です。 目安にして頂き、 4人 15番 【診察待ち情報】 遅れずにお越し下さい。 ■不在の方 各々の診察券番号が [情報を更新する] 8番 必要です。 【現在の状況を見る】入 9番 【メニュー】 ・初めての方はこちら 【認証】 【家族選択】 【認証確認】 •受付する → ■診察券番号 ・受付の確認 ■名前 ▼同時に受付する家族を ・受付のキャンセル よやく たろう 選択してください。 ・メールアドレスの登録/変更 ・お知らせメールの設定 ■誕生日 □ よやく さくらこ →はい(本人のみ) 例)02月12日は0212 ・医院情報メールの解除 →はい(家族も同時に)-・家族の登録/変更 よやく いちろう →いいえ ▼よやくたろう様の本日の受付情報▼ 受付後に登録端末にて 【受付する】\*完了\* 受付状況がTOPページに 受付番号:〇〇番 ■○○ ○○ 様 現在あなたは●●人目です。 表示されます。 受付番号:〇〇番 で受付致しました。 現在あなたは●●人目です。 ▼お知らせサービスについて▼ 「呼出メール」や「医院情報メール」などのメールサービスをご希望の方は、 ★メールでのお知らせを希望 メールアドレスの登録が必要です。 しますか?★ その際、「info@mx.mdja.jp」から自動送信されます。着信制限の設定を ●人前になったらメールでお知ら している方は「mx.mdja.jp」ドメインからのメール受信を許可する設定に せすることができます。ご希望の して下さい。お使いのメール指定受信・拒否設定にご注意下さい。 方は下記をご選択ください。 ドメイン受信設定方法は各携帯電話会社にお問い合わせ下さい。 →希望する 画⾯表⽰は改良のため予告なく変更することがあります。  $m_{\mathbf{\widetilde{e}}}$ 注)ご使用前に必ずWebサイト内の【Web予約についての注意事項】をご確認の上ご使用下さい。 ST. MARIA ▼ 注意事項等 ▼

- ●ご家族で受診される場合は、それぞれご登録下さい。
- ●お名前をお呼びした時に不在の場合は、キャンセルとさせて頂く 場合がございます。

改めて順番をお取り頂く事がございますので、時間に余裕をもって ご来院下さい。

●午前診、及び午後診の終業時を超えお名前をお呼びしても来院されて いない場合は、診察を致しかねます。予めご了承下さい。

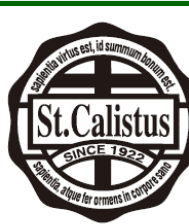

## FUTURE CLINIC 医療法人 社団 聖カリスタス会 セントマリア フューチャークリニック

〒426-0034 藤枝市駅前一丁目8番3-201号 TEL. 054-639-5557